Registrierung Ihrer Smartcard im Portal

Bei der ersten Anmeldung am Portal mit einer neuen Smartcard müssen Sie die Smartcard im Portal registrieren. Es erscheint eine Aufforderung, Ihren Activation-Code einzugeben.

Diesen haben Sie per Mail erhalten, als Ihr SAP-Key-User Ihre Person im Portal angelegt und für Sie eine Smartcard registriert hat.

Inzwischen haben Sie ja Smartcard und Pin erhalten und gegebenenfalls die Transportpin durch eine selbst vergebene Pin ersetzt.

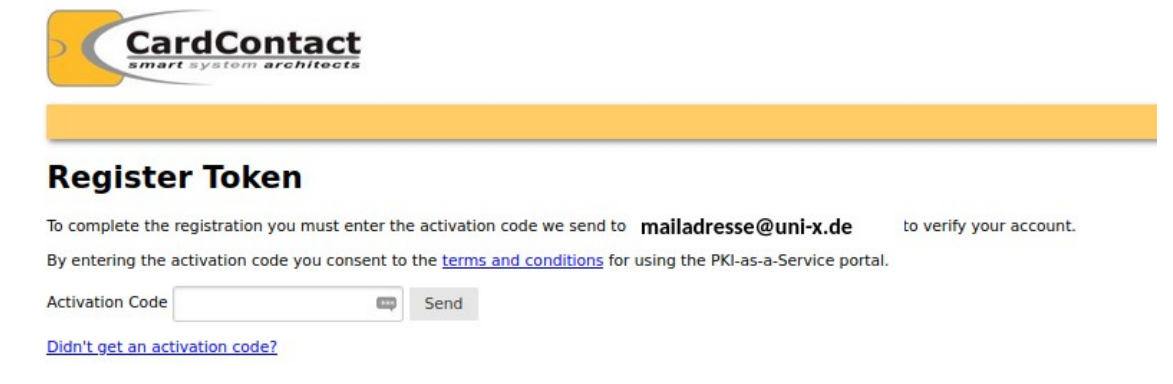

Nach der Eingabe des Activation Code erreichen Sie nun Ihr Portalfenster mit den für Sie verfügbaren Menüs.

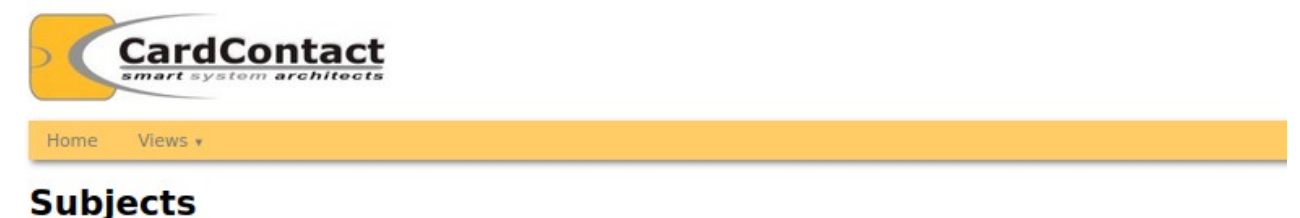

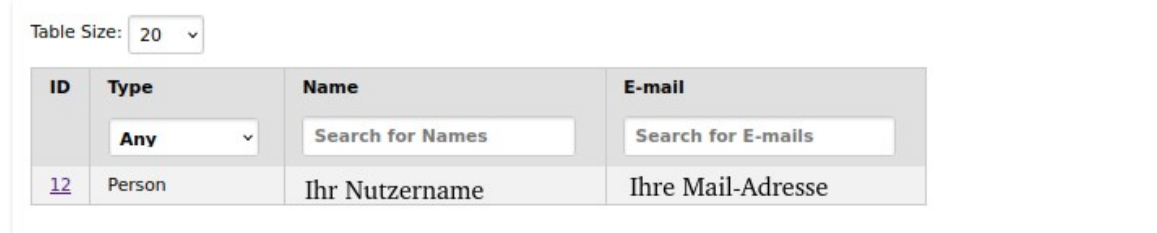

## **Anmerkung: Das Folgende betrifft nur Karten, die nicht über das Portal ausgerollt werden, z.B. die erste Smartcard der Person, die sich als erste als Trustcentermanager im Portal anmeldet, in der Regel ist das ein\*e KeyUser\*in.**

Sollte Ihre Smartcard noch nicht am Portal registriert sein, werden Sie aufgefordert Sich mit Ihrer E-Mail-Adresse zu registrieren.

Geben Sie Ihre korrekte, gültige E-Mail-Adresse ein und klicken Sie auf "Send"

Ein Activation-Code wird an diese E-Mail-Adresse geschickt, den Activation-Code müssen Sie dann auf dem Folgebildschirm eingeben, eingeben um die Registrierung abzuschließen.

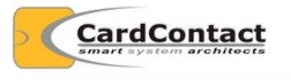

## **Register Token**

This token is not registered yet If you like to register for the PKI-as-a-Service platform, then please enter a valid e-mail address to which the token will be assigned. An activation code will be send to the e-mail address for confirmation By registering your token you consent to the terms and conditions for using the PKI-as-a-Service portal Send e-mail mailadresse@uni-x.de

Die Ihnen zugesendete Mail hat den Absender: [do-not-reply@smartcard.ccc.uni-hannover.de](mailto:do-not-reply@smartcard.ccc.uni-hannover.de) und den Betreff: PKIaaS Activation Code und enthält folgenden Text:

Dear user,

please use the code 123456 to continue the activation process.

```
If you received this e-mail unexpectedly, then someone used your e-mail address at the 
PKI-as-a-Service Portal.
```
In that case please forward this e-mail to [security@luis.uni-hannover.de](mailto:security@luis.uni-hannover.de)

Kind regards,

PKIaaS

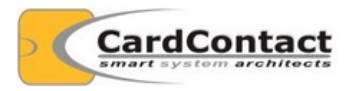

## **Register Token**

To complete the registration you must enter the activation code we send to mailadresse@uni-x.de to verify your account. By entering the activation code you consent to the terms and conditions for using the PKI-as-a-Service portal.  $\Box$  Send **Activation Code** 

Didn't get an activation code?

Geben Sie den erhaltenen Activation-Code ein und klicken Sie "Send"

Diese Aktivierung Ihrer Karte mit der Notwendigkeit, Ihre Mailadresse einzugeben, erfolgt nur, wenn an Portal Self-Enrollment aktiviert ist und Ihr zuständiger SAP-KeyUser Ihre Karte noch nicht registriert hat.

Bei Unklarheiten wenden Sie sich an Ihren zuständigen SAP-KeyUse

## **Verwechseln Sie nicht die Pin und den Activation-Code:**

Wenn Sie die **Pin der Smartcard** eingeben müssen erscheint ein Pin-Eingabe-Fenster:

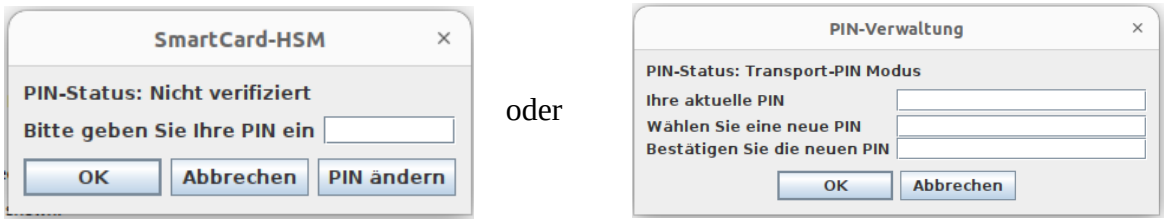

Dies dient der Entsperrung Ihrer Smartcard.

Werden Sie zu der Eingabe des **Activation-Code** aufgefordert, sehen Sie folgendes Fenster:

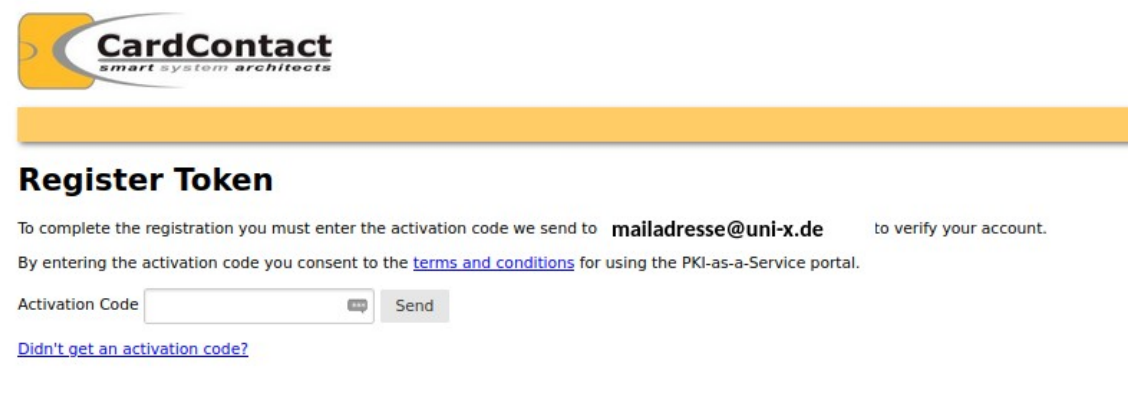

Den Activation Code haben Sie per Mail erhalten.

Die Absende-Adresse dieser Mail lautet: do-not-reply@smartcard.ccc.uni-hannover.de Der Betreff lautet : PKIaaS Activation Code

Die Eingabe des Activation Code dient der einmaligen Registrierung der Ihnen zugeordneten Smartcard im Portal.

Bei den folgenden Anmeldungen muss dieser Schritt nicht mehr durchgeführt werden.

Nur wenn Sie irgendwann eventuell eine andere oder eine weitere Smartcard erhalten, wird Ihnen auch zu dieser Smartcard wieder ein Activation Code per Mail zugestellt und Sie müssen die neue Smartcard dann ebenfalls einmal mit diesem neu zugestellten Code am Portal registrieren.